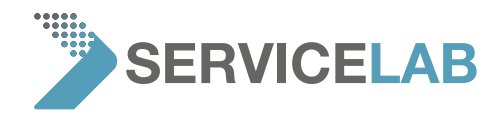

## **How to check source lifetime and software version**

- ABCHANT rate, 10.2 Hz quired imag **Dat Views** delete all **USB** stick 29-03-11 date | Phenon mode standby
- 1. Push the "settings" button and click on the "advanced" button

- 2. Input the code "expert" to activate the "advanced" menu
- 3. The "settings" menu now shows the source lifetime and software version:

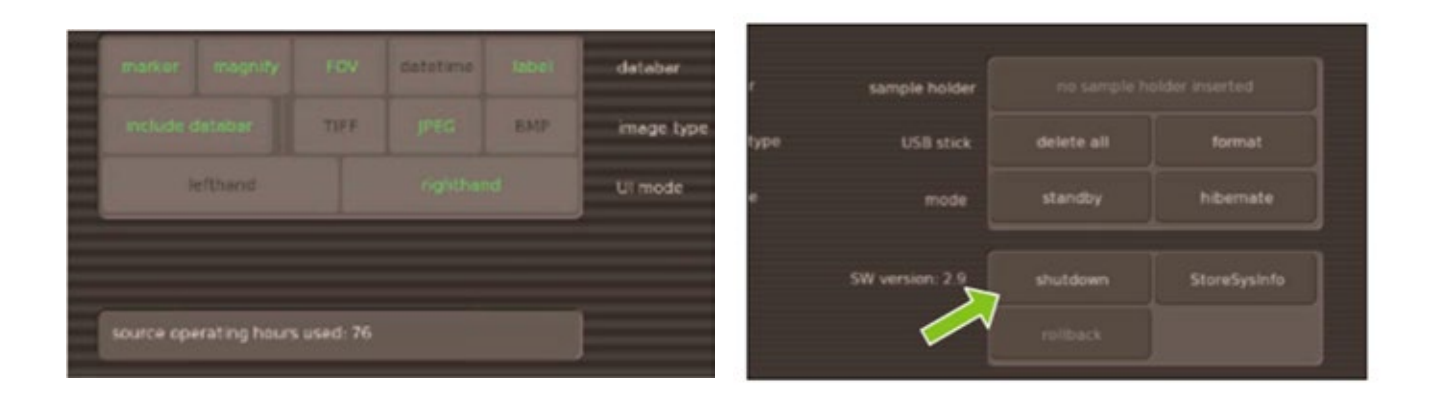

4. Exit the "advanced" mode by pushing the "exit advanced" mode